Two Ways to Register for Go365®

- 1. [Go365.com\\*](https://www.go365.com/)
- 2. Go365 App (available in the Apple and Google Play Stores)

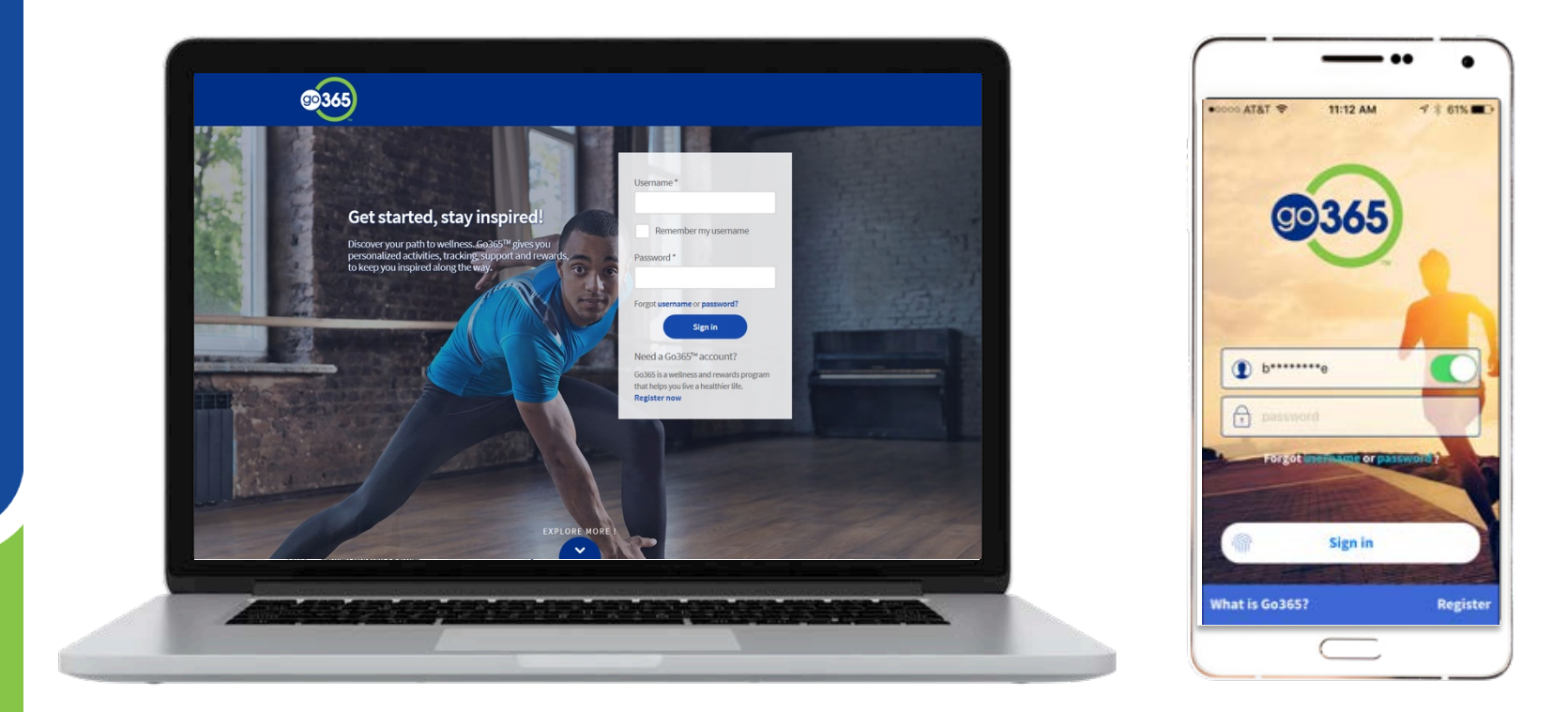

### Select the Register button on Go365.com or in the App

#### Go365.com Go365 App

# Get started, stay inspired

Discover your path to wellness. Go365<sup>®</sup> gives you personalized activities, as well as tracking, support and rewards, to keep you inspired along the way. Sign in or register to get started.

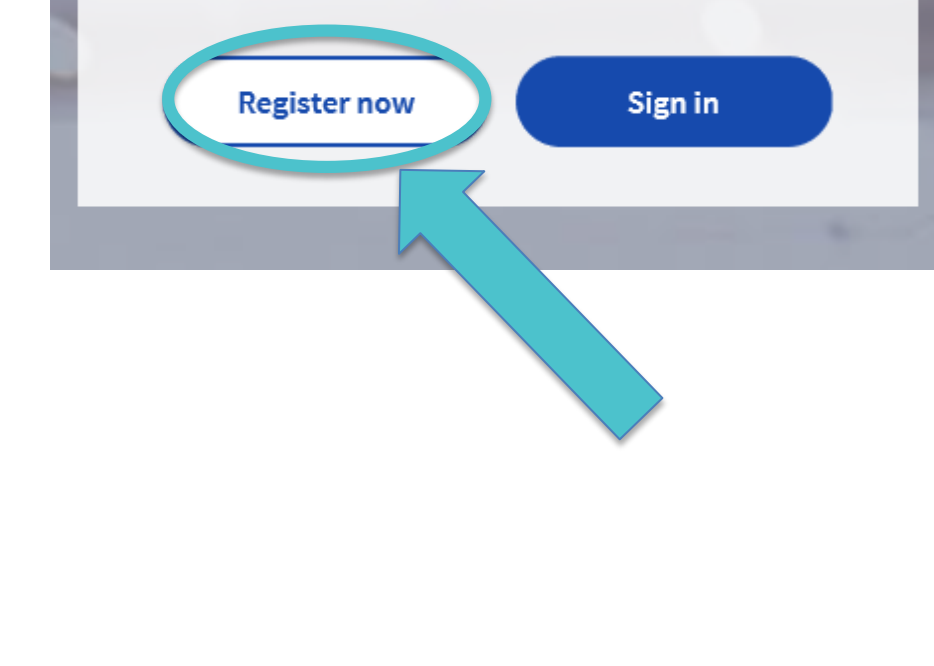

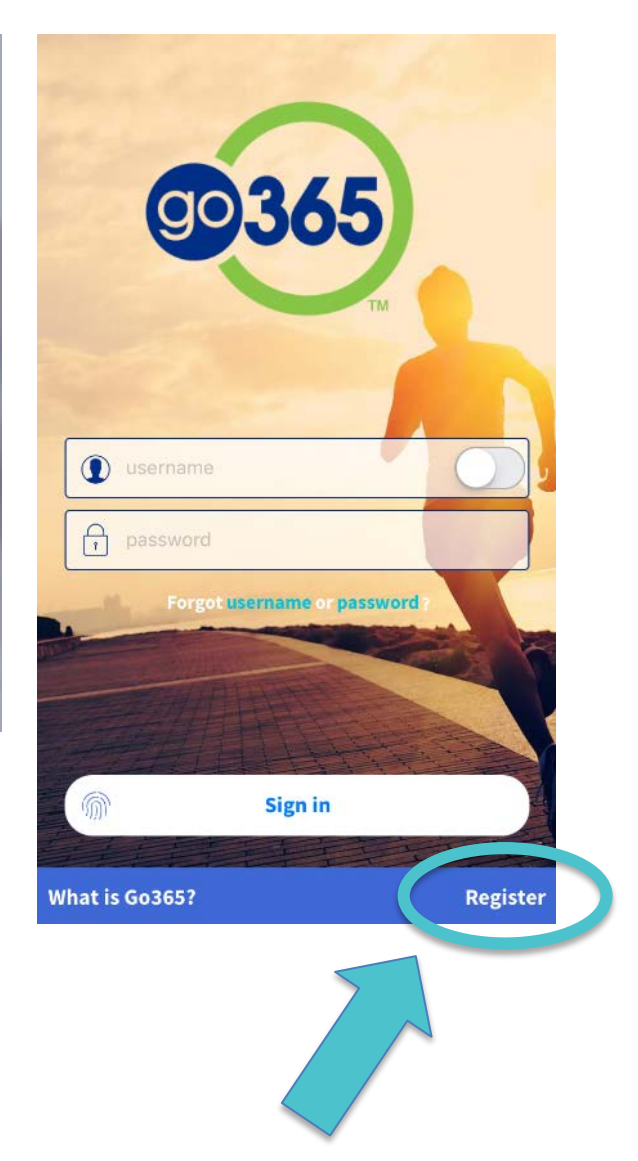

## Complete your member identifying information then select the "Continue" button

### Registration

#### Member information

Enter your identifying information to access Go365<sup>®</sup>, where you can find the tools and support to help you live a healthier life.

If you are a Humana member, please register for Go365 and MyHumana at Humana.com.

\* Required

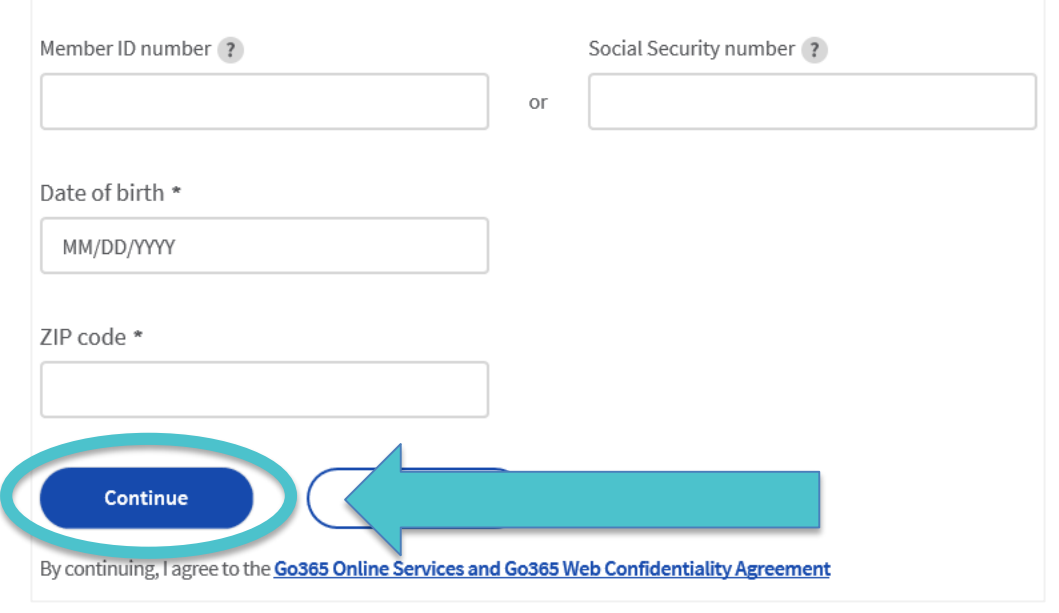

- Your member ID number is a 9-digit number
- Enter your date of birth with all eight digits (i.e. 10/01/1985)
- Zip code must match the zip code currently on file with Go365. If you recently moved and your zip code isn't being accepted, try using your old one.

## Create a Username and Password

### Registration

purposes.

### Username and password

#### All fields are required Confirm email address Email address Create username 6 to 15 letters and/or numbers, no spaces or special characters, and not your member ID Confirm password Password · Password is case sensitive • Must be a minimum of 8 to 15 characters • Must have at least 1 number and 1 letter • No spaces or special characters other than # \* \$ or $@$ • Username and password cannot be the same **Submit** By selecting Submit, you agree that Go365<sup>°</sup> can use your email address or phone number for account security verification

• All fields are required

- Username requirements:
	- $6 15$  characters (letters and/or numbers)
	- No spaces or special characters
	- $\checkmark$  Do not use your member ID or Social Security Number

Password requirements:

- $\checkmark$  Minimum of 8 to 15 characters
- $\checkmark$  Must include at least one number and one **letter**
- $\checkmark$  No special characters other than  $# *$  \$ or  $@$
- $\sqrt{\phantom{a}}$  Case sensitive

#### **Keep your username and password in a safe place for future use!**

### **2-step verification for your added security**

You are required to verify the device you use to access Go365. If you use multiple devices to access Go365, you will go through this verification process for each device.

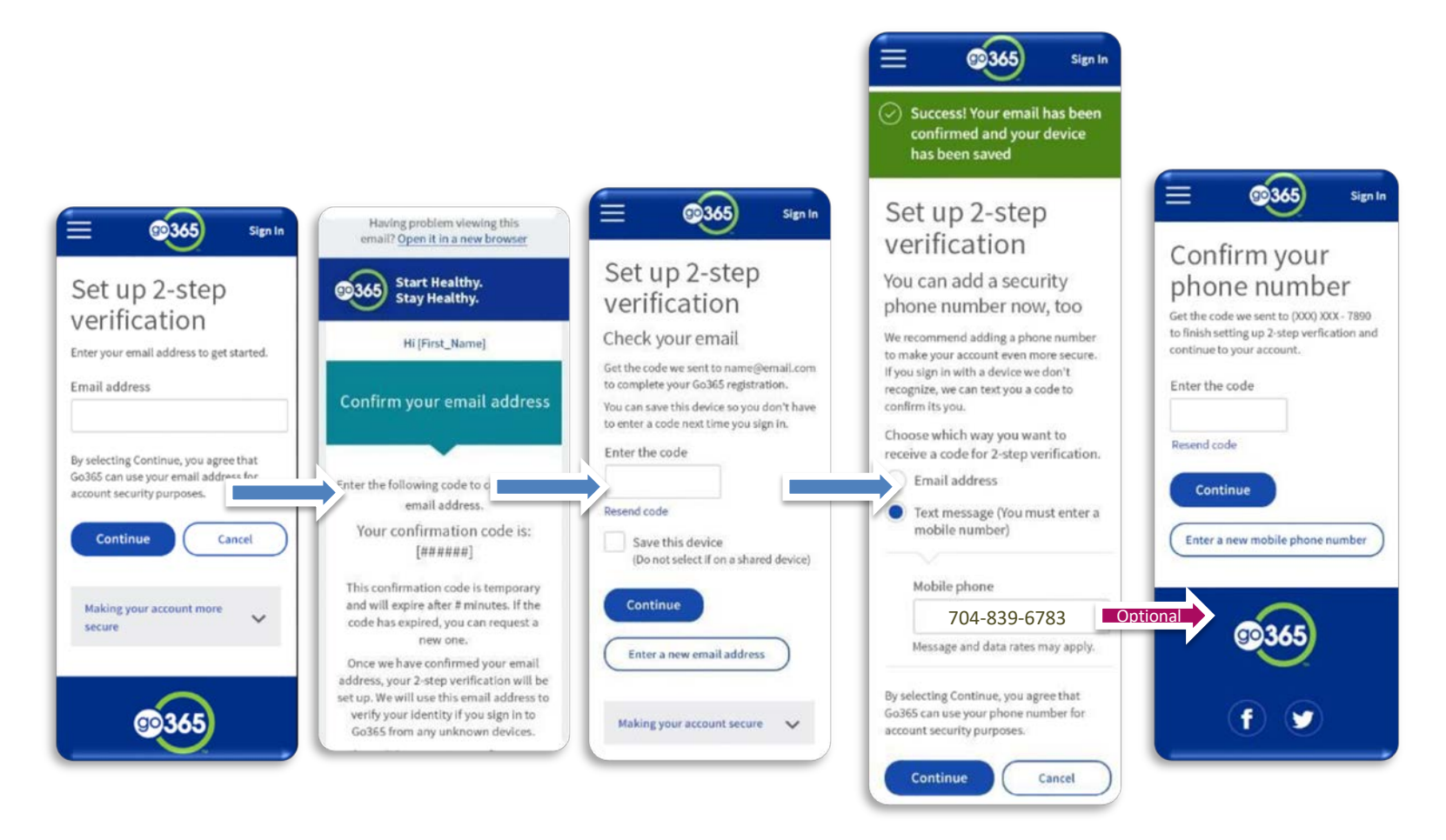

Congratulations! Registration is complete. Select "Continue to Go365" and get going on your personalized journey!

# Welcome, Saratheresa

#### Your account has been created.

You are now signed in to Go365™.

Make sure you set your communication preferences in the "Account & Settings" menu to get the most out of Go365.

**Continue to Go365** 

Note: before accessing Go365 online or through the App, you will need to accept the program terms and conditions by selecting "I agree."